## **Vandal-proof . Tamper Detection . PoE NETWORK CAMERA Quick Installation Guide**

Français | Español | Deutsch | Português | Italiano | Türkçe | Polski | Русский | Česky | Sv

### **FD7130**

This guide describes the basic functions of FD7130 All detailed information is described in the user's manual.

Download from Www.Somanuals.com. All Manuals Search And Download.rveillance

**K-UTVOTER** 

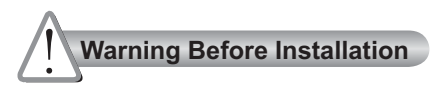

**Power off the Network Camera as soon as smoke or unusual odors are detected.**

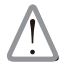

Contact your distributor in the event of occurrence.

**Keep the Network Camera away from water. If the Network Camera becomes wet, power off immediately.**

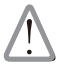

Contact your distributor in the event of occurrence.

**Do not place the Network Camera around heat sources, such as a television or oven.**

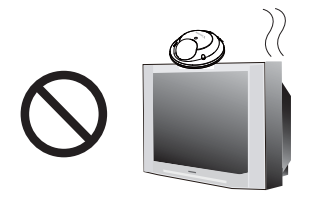

**Refer to your user's manual for the operating temperature.**

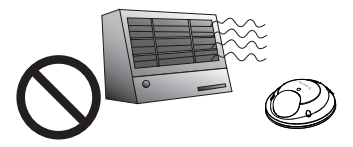

- **Keep the Network Camera away from direct sunlight.**
- **Do not place the Network Camera in high humidity environments.**

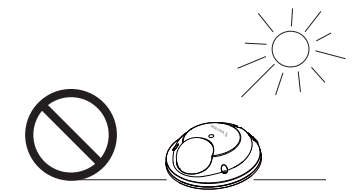

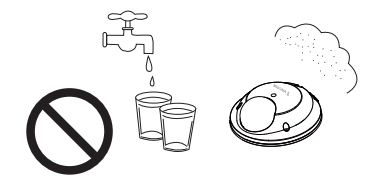

Download from Www.Somanuals.c<del>om</del>.<br>All Manuals Search And Download.

**Do not place the Network Camera on unsteady surfaces.**

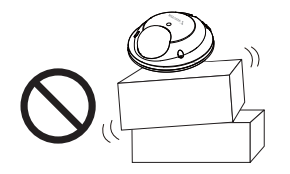

**Do not touch the Network Camera during a lightning storm.**

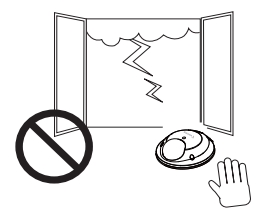

- **Do not disassemble the Network Camera.**
- **Do not drop the Network Camera.**

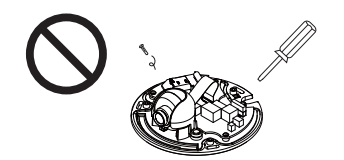

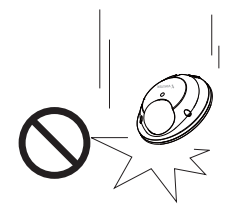

**Do not insert sharp or tiny objects into the Network Camera.**

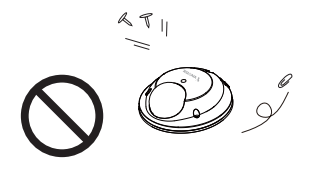

# **1 Package Contents**

### **FD7130 with an RJ45 or M12 Cable**

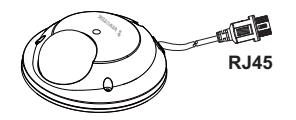

### **Software CD**

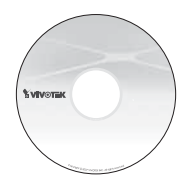

### **Quick Installation Guide / Warranty Card**

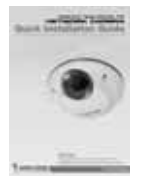

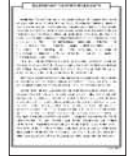

### **Screwdriver**

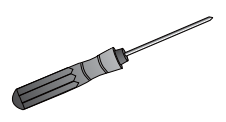

**Liquid Tight Connectors for RJ45 or M12 Cable**

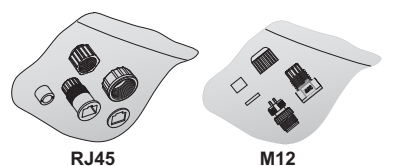

**Alignment Sticker**

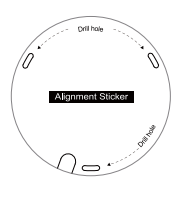

**Ground Wire / Screws**

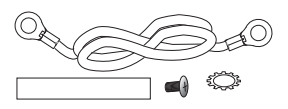

**Silica Gel**

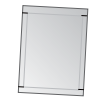

## Download from Www.Somanuals.com.All Manuals Search And Download.

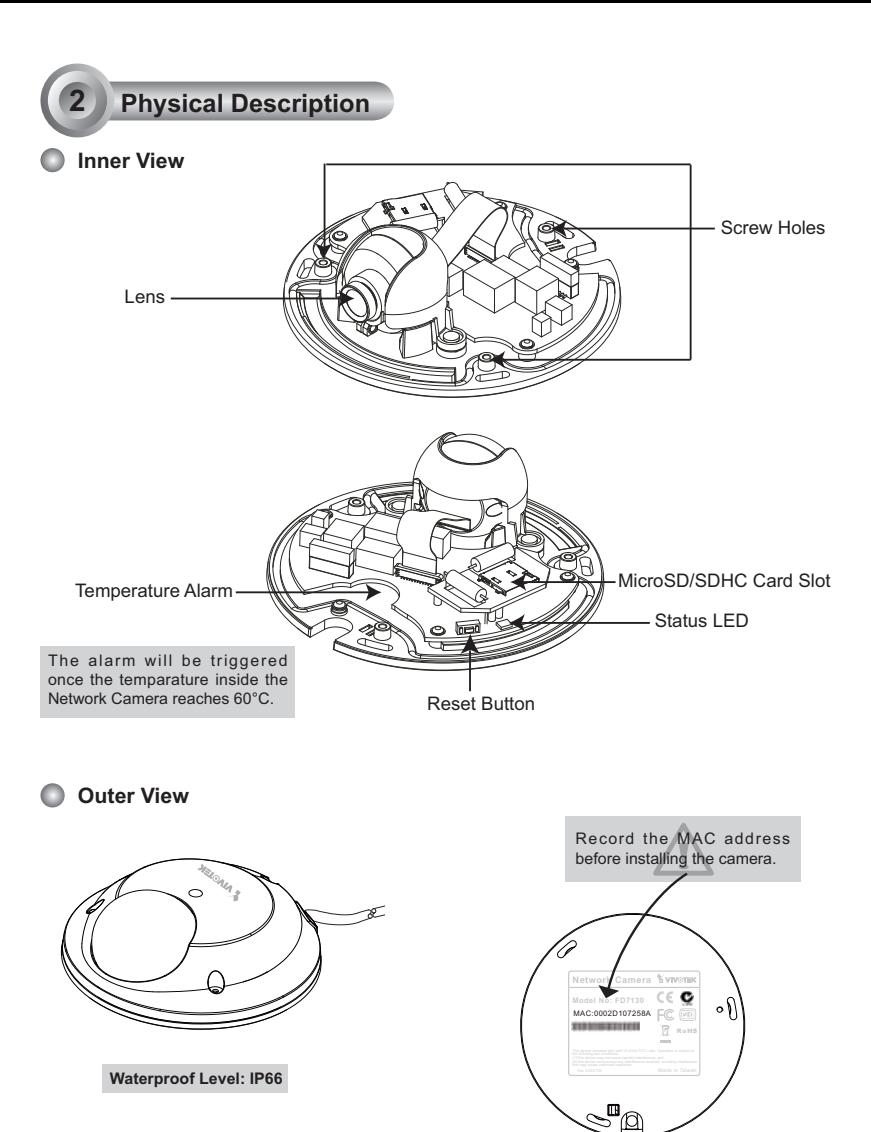

Download from Www.Somanuals.com. All Manuals Search And Download.

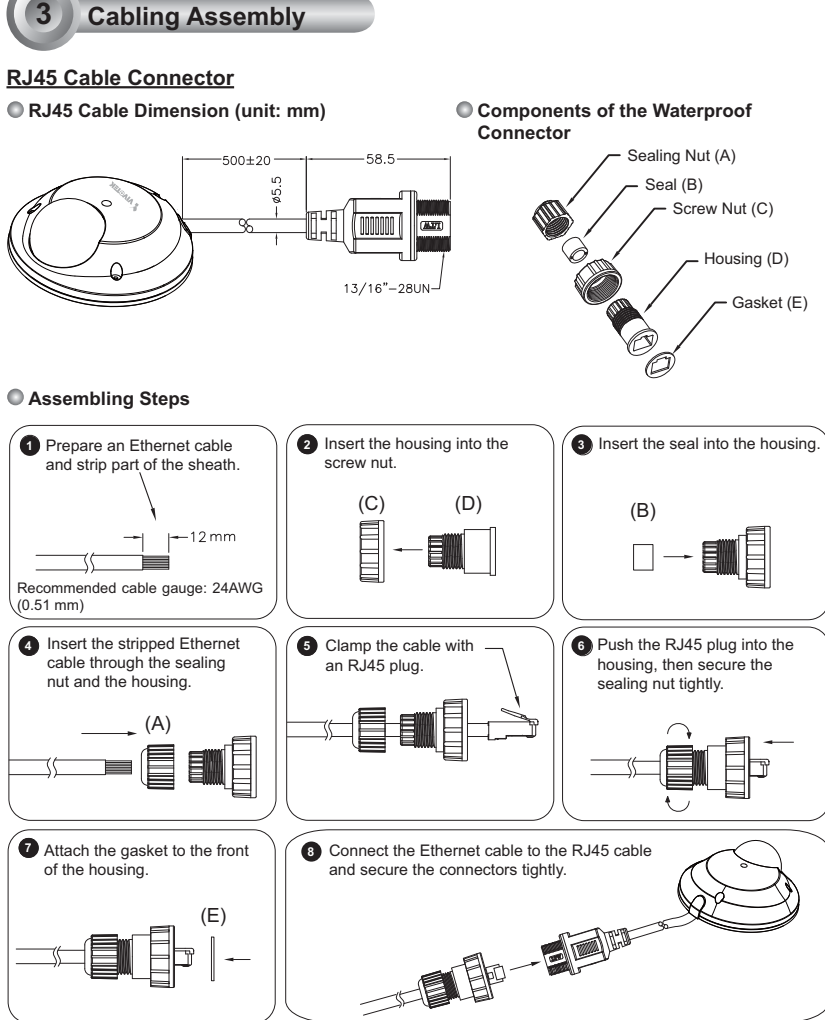

Download from Www.Somanuals.com.<br>Manuals Search And Download.

#### **M12 Cable Connector**

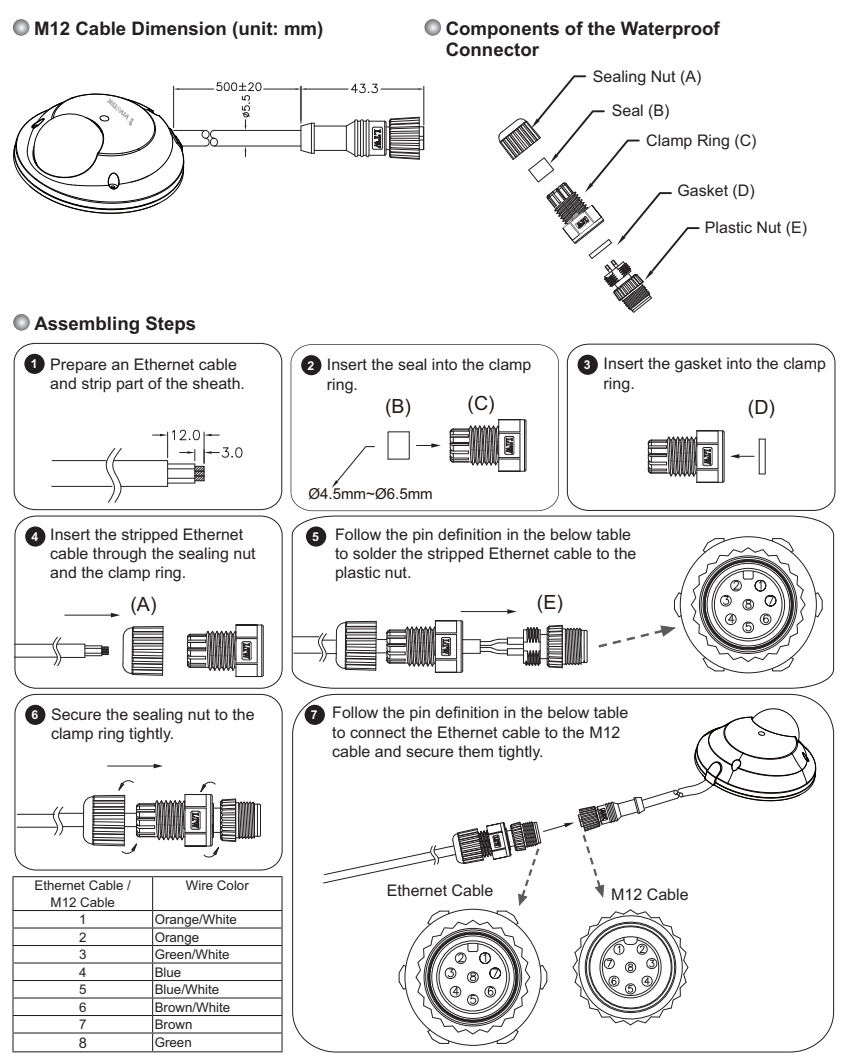

Download from Www.Somanuals.com.<br>EN Manuals Search And Download.

### **4 Hardware Installation**

First, use the supplied screwdriver to detach the dome cover from the camera base. Insert your MicroSD/SDHC Card if necessary.

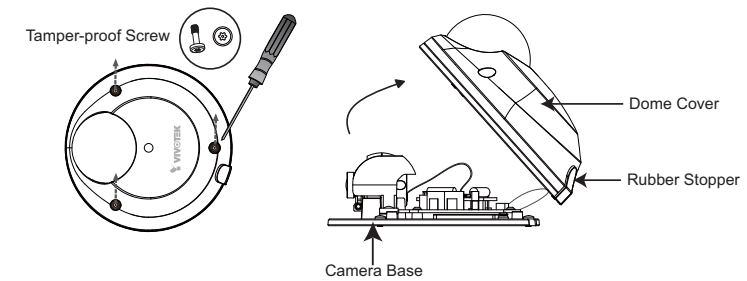

Then, follow the steps below to install the camera to either the ceiling or the wall:

- 1. Attach the supplied alignment sticker to the ceiling/wall.
- 2. Using the 3 screw circles on the sticker, drill 3 pilot holes into the ceiling/wall. Then hammer the plastic anchors into the holes.
- 3. This Network Camera can be mounted with the cable routed through the camera base or from the side of the dome cover. If you want to feed the cable through the ceiling/wall, please also cut or drill a hole (A) for the cable. If the cable goes through the side of the dome cover, please remove the rubber stopper (B).
- 4. Through the 3 holes on the camera base, insert the screws to corresponding holes and secure the camera base with a screwdriver.

### Ceiling Mount

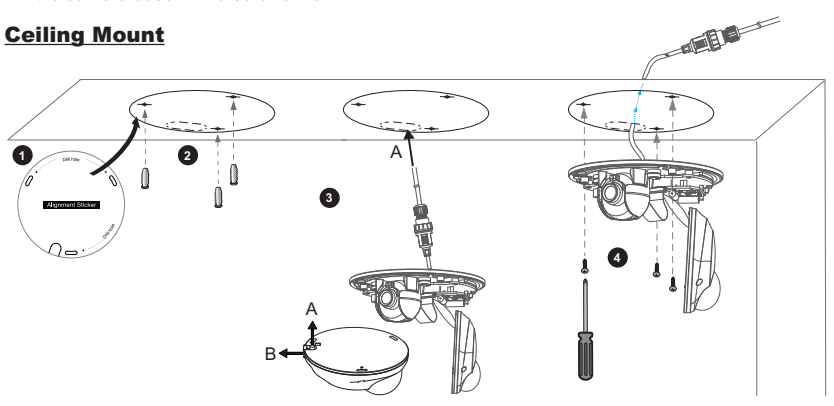

EN - 7 Download from Www.Somanuals.com. All Manuals Search And Download.

### Wall Mount

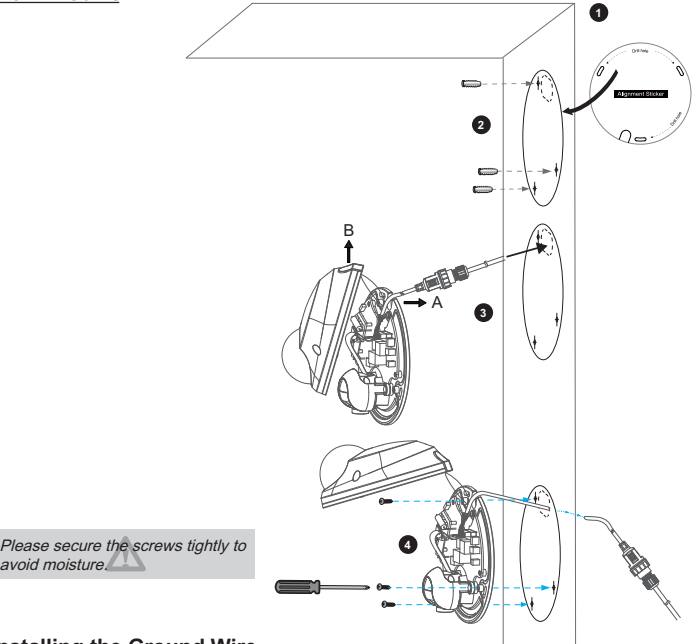

### **Installing the Ground Wire**

As shown in the following figure, please secure one side of the supplied ground wire to the screw hole, then route the other side of the ground wire to the ground.

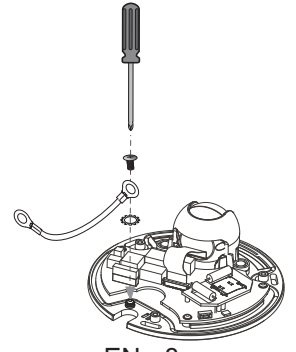

Download from Www.Somanuals.com.<br>Lownload from Www.Somanuals.com.All Manuals Search And Download.

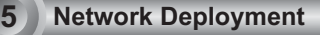

#### Power over Ethernet (PoE)

#### **When using a PoE-enabled switch**

This Network Camera is PoE-compliant, allowing transmission of power and data via a single Ethernet cable. Follow the below illustration to connect the camera to a PoE-enabled switch via Ethernet cable.

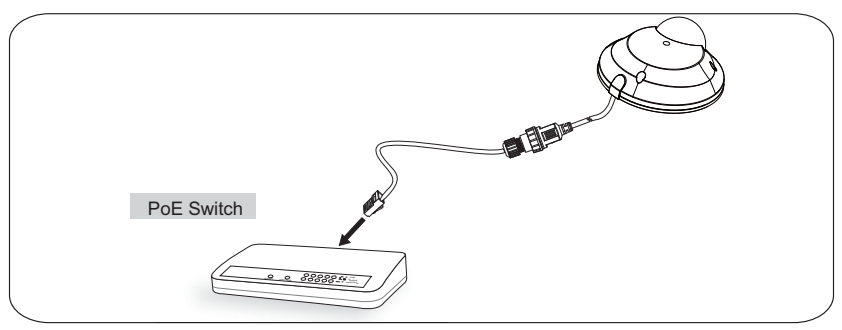

#### **When using a non-PoE switch**

Use a PoE power injector (optional) to connect between the Network Camera and a non-PoE switch.

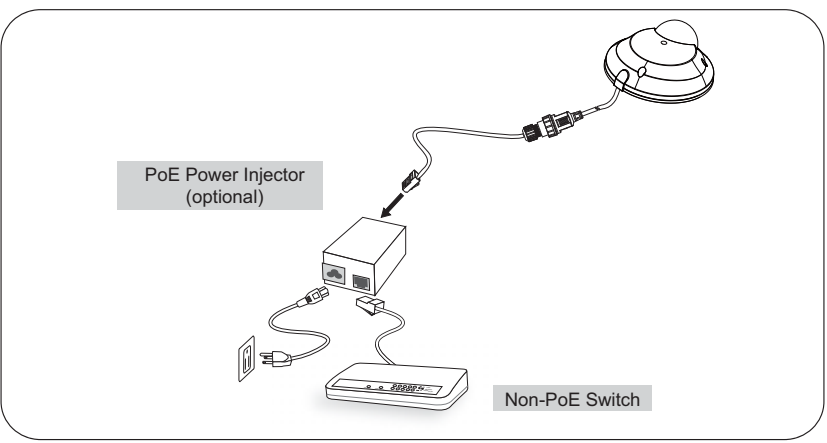

Download from Www.Somanuals.c<del>om</del>.<br>All Manuals Search And Download.

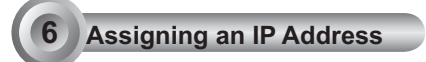

- 1. Install "Installation Wizard 2" from the Software Utility directory on the software CD.
- 2. The program will conduct an analysis of your network environment. After your network is analyzed, please click on the "Next" button to continue the program.

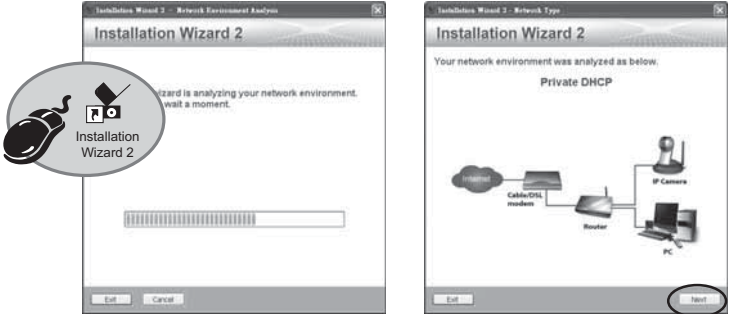

- 3. The program will search for VIVOTEK Video Receivers, Video Servers, and Network Cameras on the same LAN.
- 4. After searching, the main installer window will pop up. Click on the MAC that matches the one labeled on the bottom of your device to connect to the Network Camera via Internet Explorer.

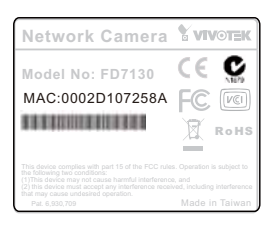

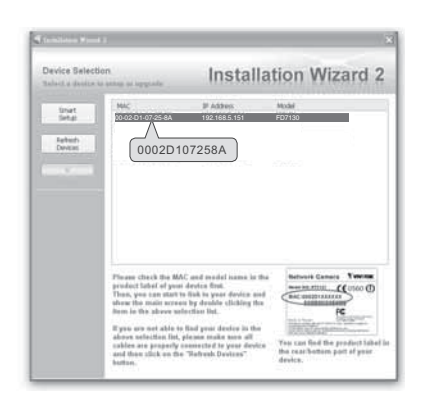

Download from Www.Somanuals.com.Qll Manuals Search And Download.

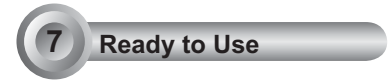

- 1. Access the Network Camera on the LAN.
- 2. Retrieve live video through a web browser or recording software.

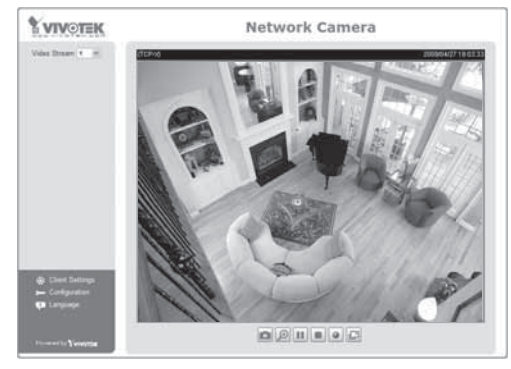

For further setup, please refer to the user's manual on the software CD.

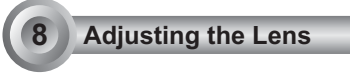

### To adjust the viewing angle

Adjust the lens to a desired viewing angle as the diagram shown below.

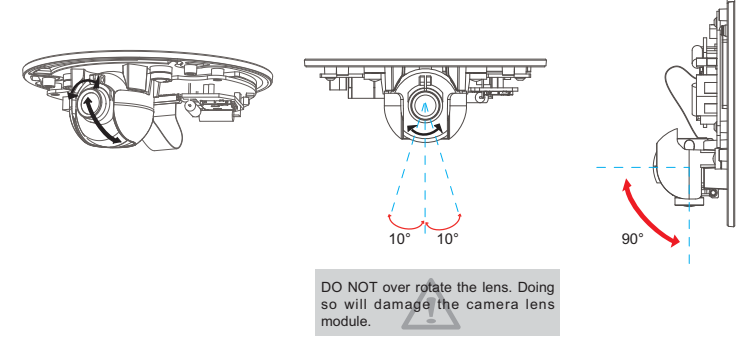

Download from Www.Somanuals.com. All<sup>1</sup>Manuals Search And Download.

#### Fine-tune the Camera Focus

The focus of this network camera is set from 1.0m to infinity by factory default. If you want to focus on objects closer than 1.0m or the lens has lost focus, please fine tune it in the following way.

- 1. Loosen the lens lock screw.
- 2. Manually rotate the lens to fine-tune the focus until the live image is clear.
- 3. Tighten the lens lock screw.

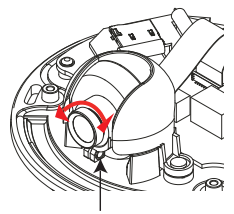

Tighten the lens lock screw.

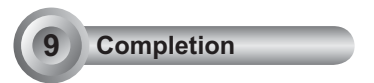

Tear down the aluminum foil vacuum bag and take out the silica gel. Attach the supplied silica gel to the inner side of the Network Camera. (Please replace the silica gel with a new one if you open the back cover after installation.)

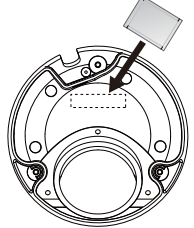

Attach the dome cover to camera. Secure the dome screws with the supplied screwdriver. Finally, make sure all parts of the camera are securely installed.

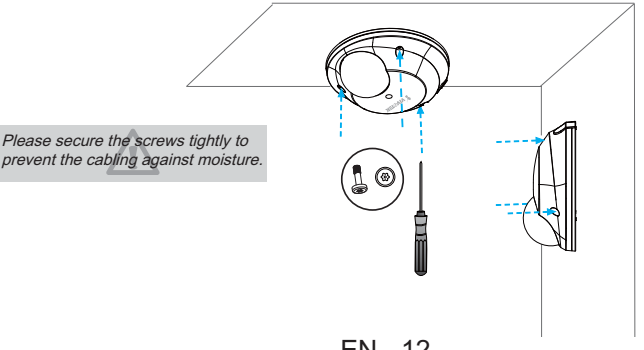

Download from Www.Somanuals.com. All Manuals Search And Download.

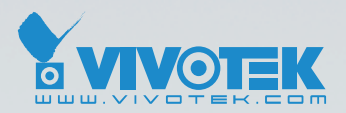

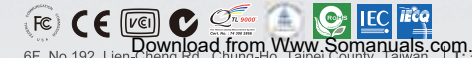

**P/N: 625008801G Ver.1.1**<br>Download from Www.Somanuals.com. All Manuals Search And Download.

Free Manuals Download Website [http://myh66.com](http://myh66.com/) [http://usermanuals.us](http://usermanuals.us/) [http://www.somanuals.com](http://www.somanuals.com/) [http://www.4manuals.cc](http://www.4manuals.cc/) [http://www.manual-lib.com](http://www.manual-lib.com/) [http://www.404manual.com](http://www.404manual.com/) [http://www.luxmanual.com](http://www.luxmanual.com/) [http://aubethermostatmanual.com](http://aubethermostatmanual.com/) Golf course search by state [http://golfingnear.com](http://www.golfingnear.com/)

Email search by domain

[http://emailbydomain.com](http://emailbydomain.com/) Auto manuals search

[http://auto.somanuals.com](http://auto.somanuals.com/) TV manuals search

[http://tv.somanuals.com](http://tv.somanuals.com/)